# Registration Steps

## https://www.rampregistrations.com/login?v3=60198a3868

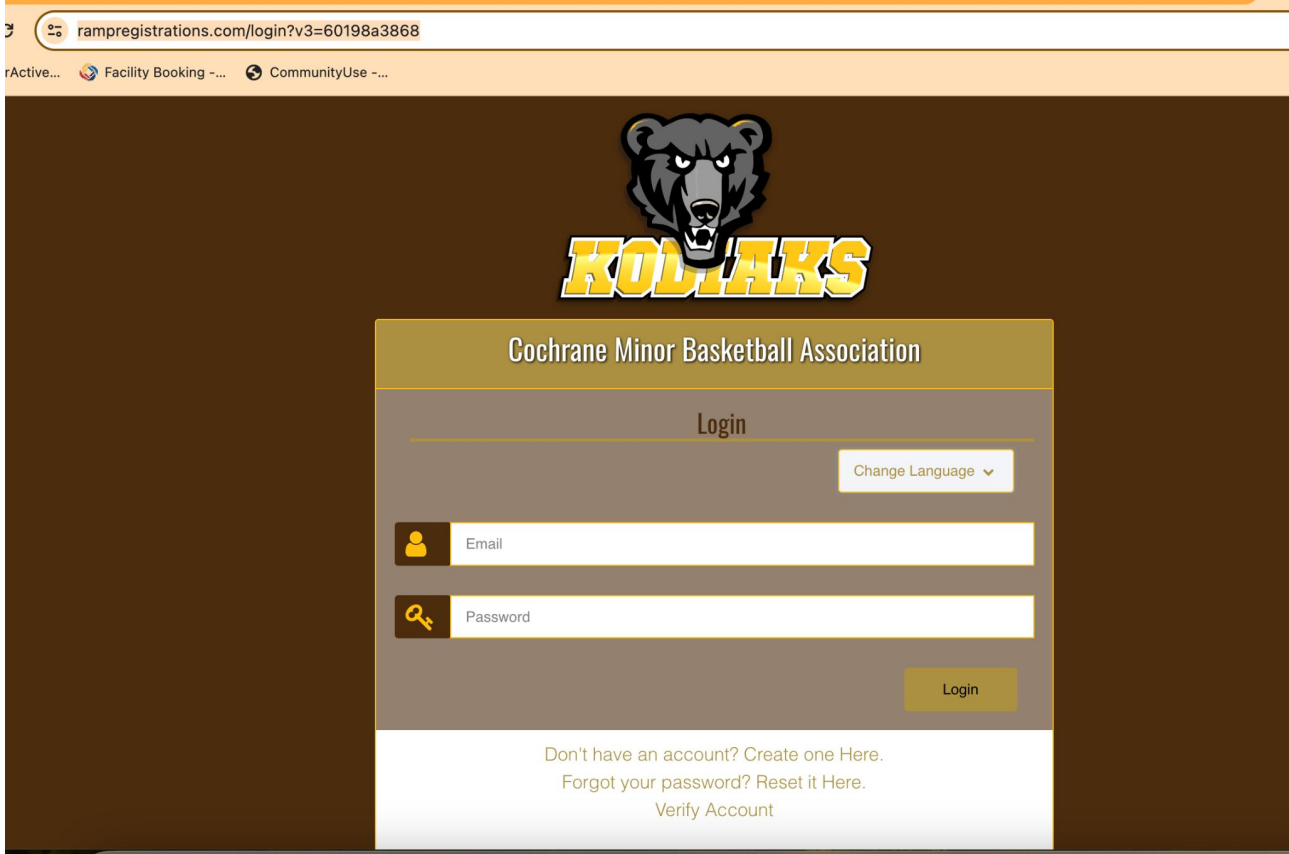

# Sign up for an account or sign in. Then you will see this.

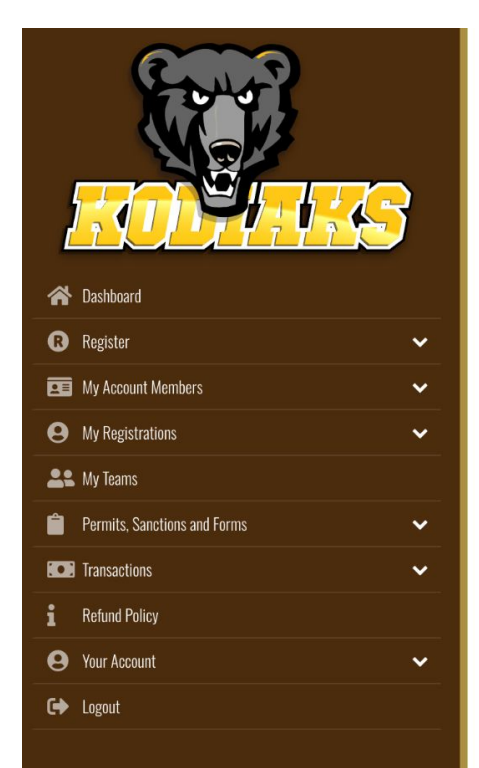

#### **Cochrane Minor Basketball Association**

**CO** Pay Current Balances

\$402.00 Balance Owing >>

**O** Participant

Register as a Participant >>

### **Coach/Staff Registration**

Register as a Coach or Staff Member >>

**English** 

#### Available Participant Packages See all available participant packages

## Click on "Register" and then "Participant Registration" in the left side bar.

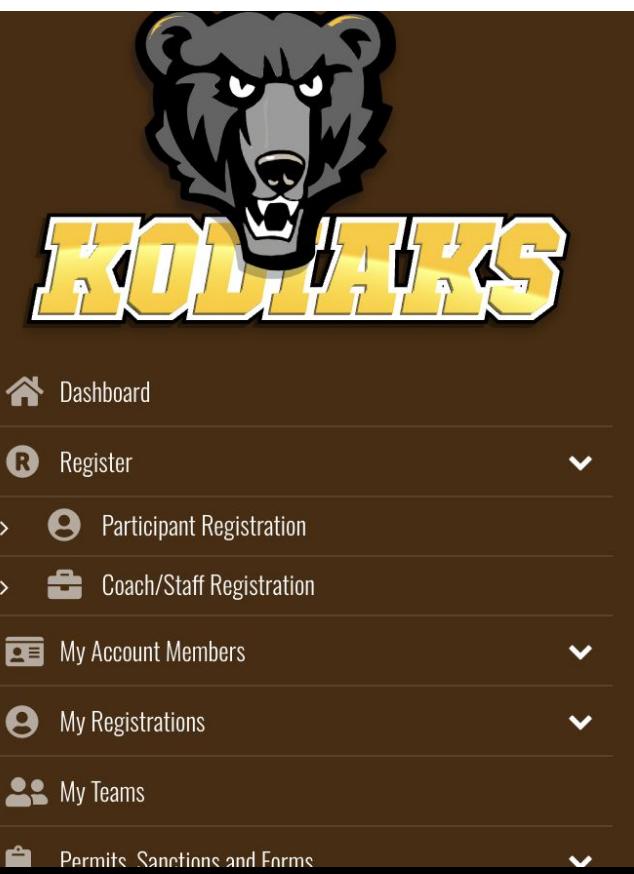

# Then you get to this page and you follow the drop downs

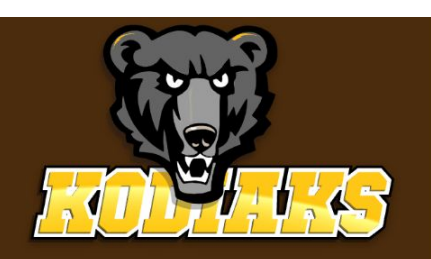

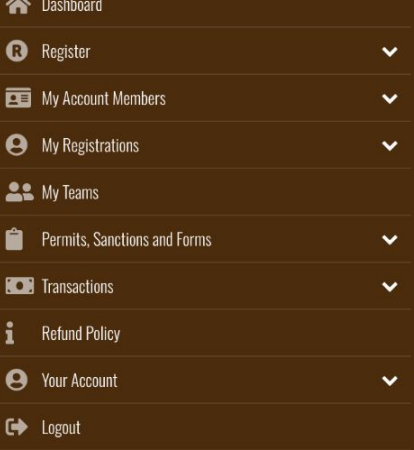

## **Cochrane Minor Basketball Association**

#### **Participant Registration**

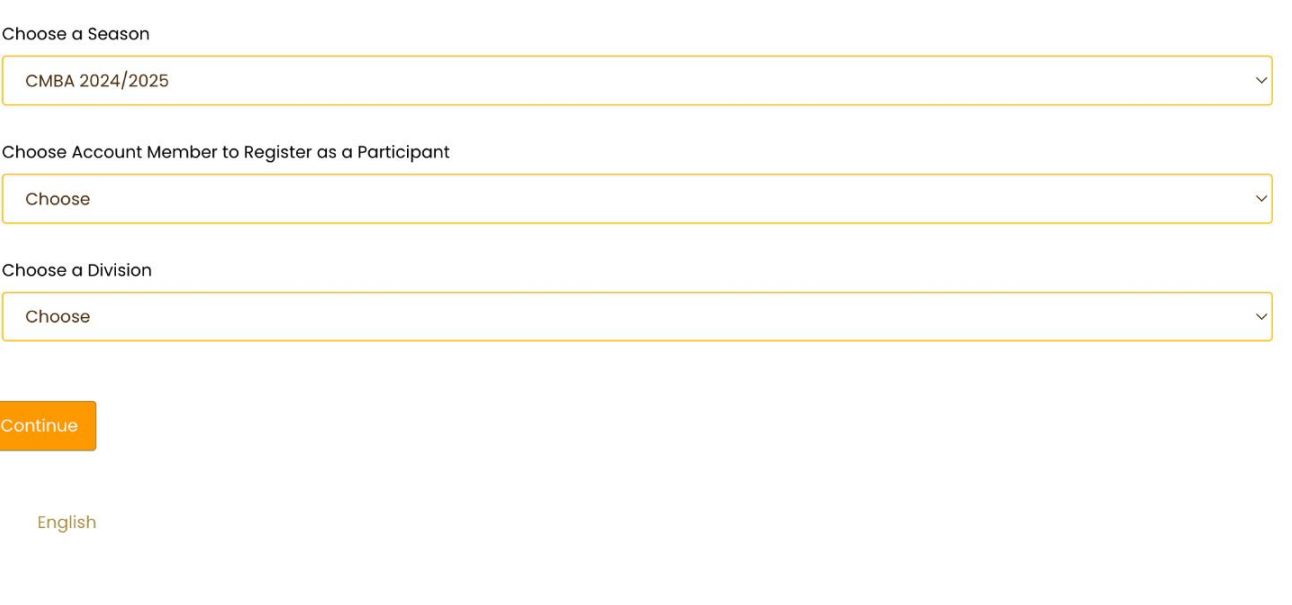

# HOPE THIS HELPS